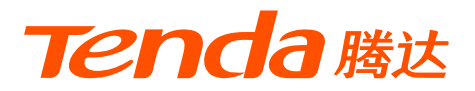

# **快速安装指南**

### 300M迷你无线网卡

 $U3$ 

**包装清单**

● 无线网卡×1 光盘×1 快速安装指南×1

本指南主要介绍设备硬件安装、安装驱动、连接WiFi、共享模式及安全注意事项,若要 了解更多功能设置,可访问官网[\(tenda.com.cn\)](tenda.com.cn/default.html)查看产品使用说明书。

#### 将无线网卡插入电脑的USB接口。

提示

- 无线网卡驱动兼容的操作系统有:Windows XP/Vista/7/8/8.1/10/11、Linux、Mac OS。
- 如果电脑系统是Windows10/11, 不用安装无线网卡驱动, 硬件安装完成后, 直接连接 WiFi即可。

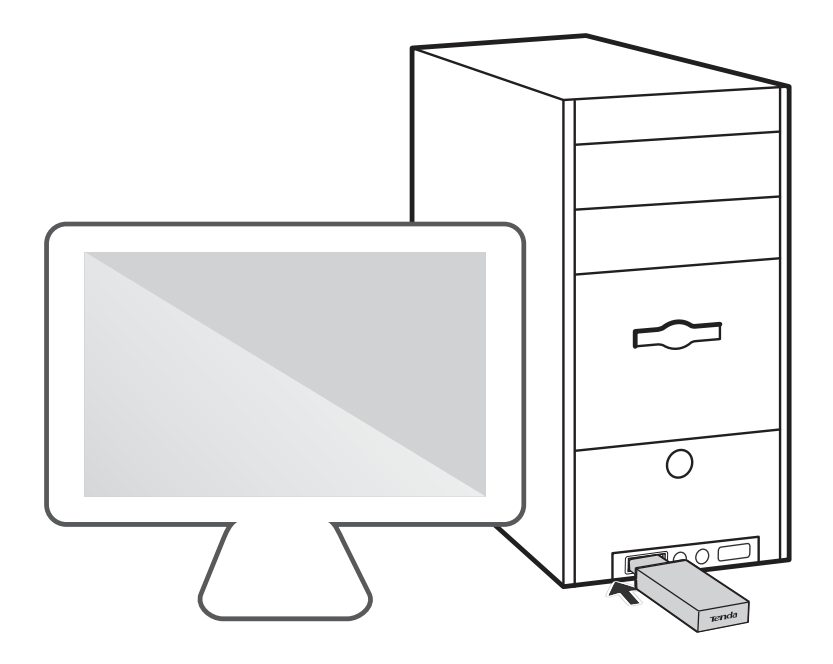

# **2 安装驱动**

❶ 将包装盒内的光盘放入电脑光驱。

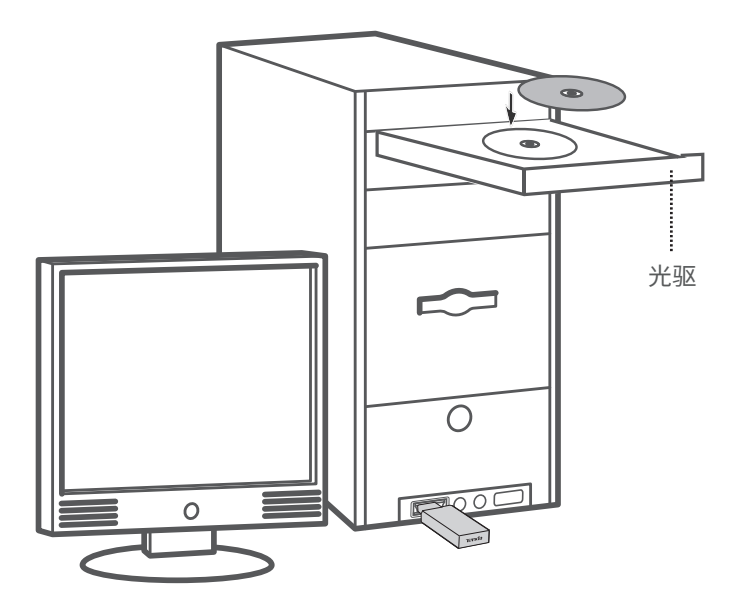

如果电脑没有光驱,可以访问[tenda.com.cn](tenda.com.cn/default.html)下载本无线网卡驱动程序。 提示

❷ 在电脑上访问光盘的内容,双击驱动程序**Setup.exe**,开 始安装驱动。

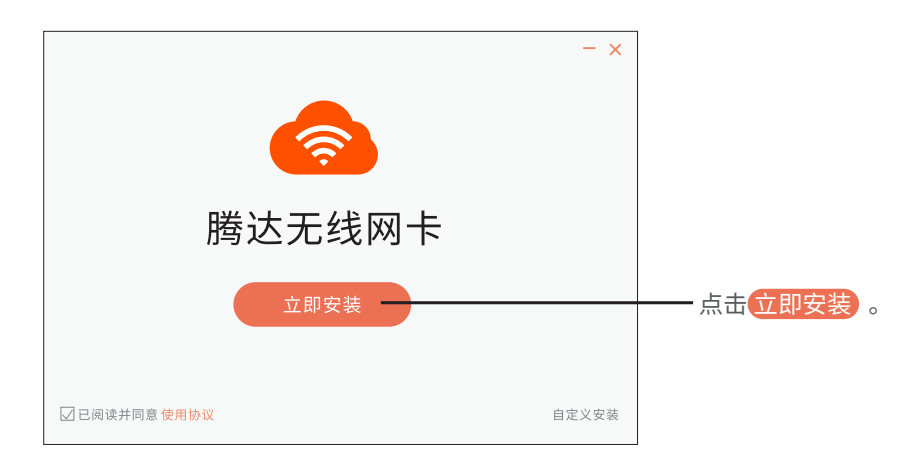

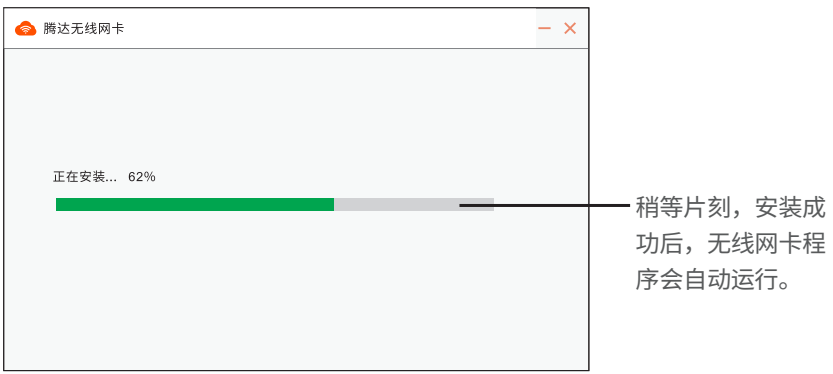

无线网卡**安装成功**后,可以连接WiFi,下文以Tenda\_1为例。

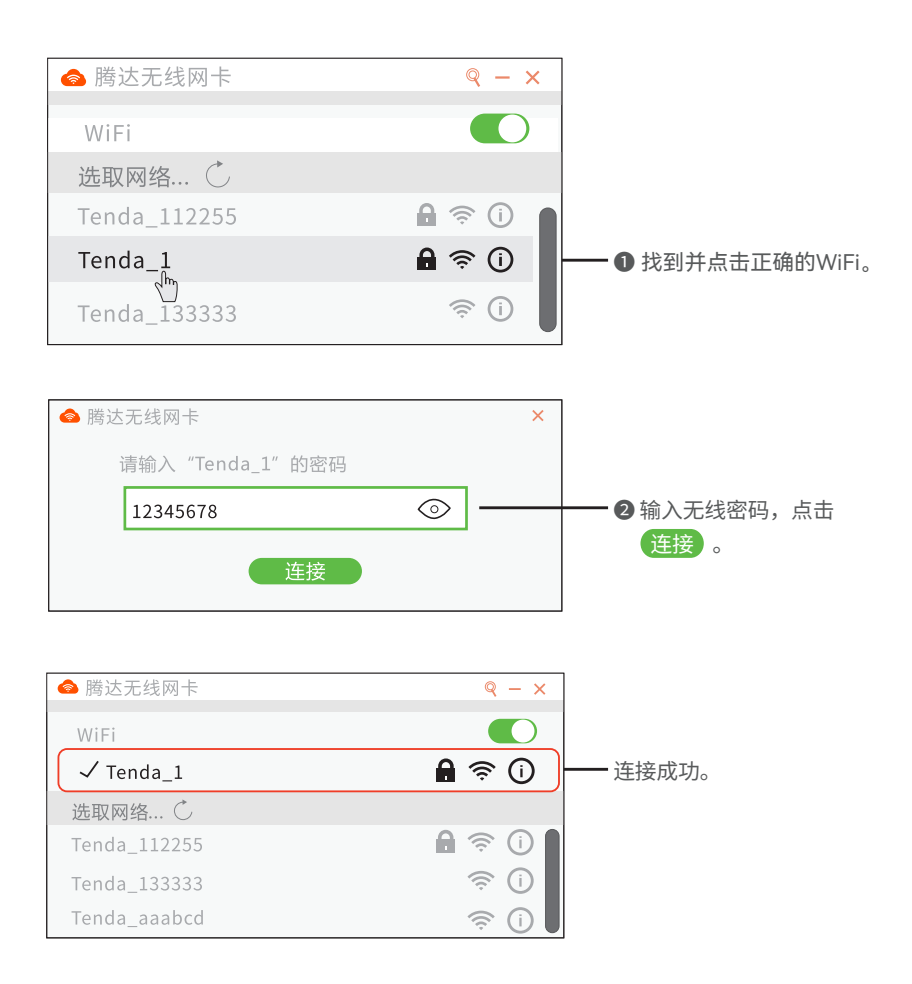

无线网卡工作在共享模式时,可以将有线网络信号转换成WiFi信号,允 许智能手机等无线终端设备连接。请确保电脑已经成功连接到互联网。

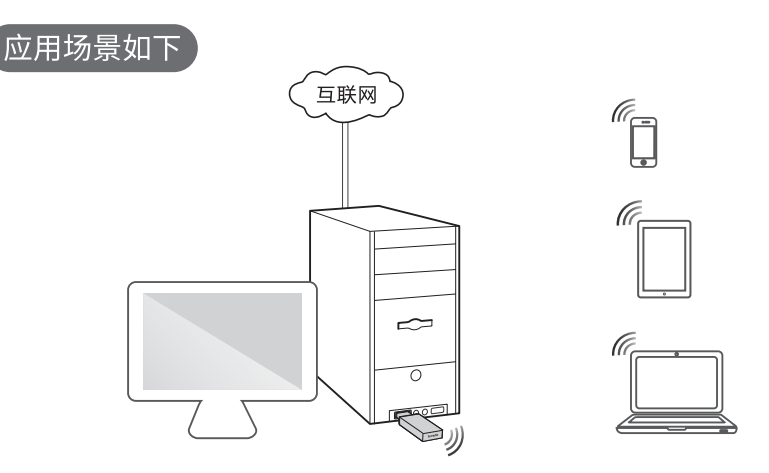

切换为"共享模式"

· Ö· 提示

Windows 10/11系统不兼容该模式,可使用第三方软件进行设置。

在网卡UI界面点击"共享模式"进入设置界面,点击**立即切换**。稍等片刻, 成功切换到"共享模式"。

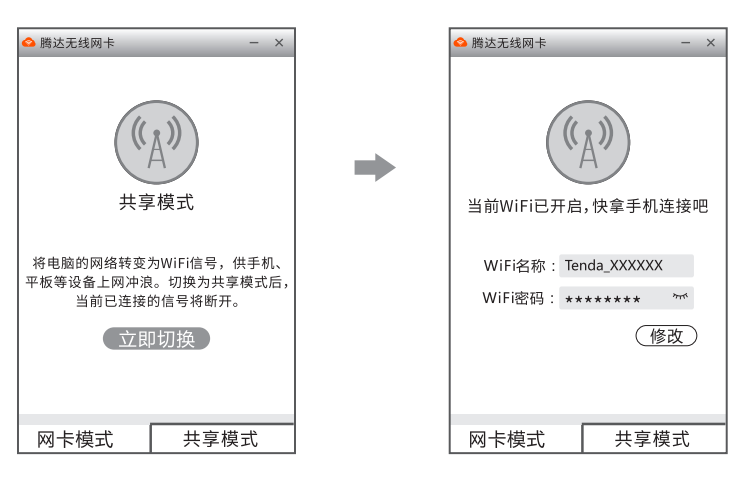

如果要修改"WiFi名称"或"WiFi密码",请点击**修改**,完成后点击**保存** 即可。

# **安全注意事项**

在使用和操作设备前,请阅读并遵守以下注意事项,以确保设备性能稳 定,并避免出现危险或非法情况。

- 请勿在禁止使用无线设备的场所使用本设备。
- 工作环境:温度:0℃~40℃;湿度:(10~90)%RH,无凝结。
- 存储环境:温度:-40℃~70℃;湿度:(5~90)%RH,无凝结。
- 确保设备远离水、火、强电场、强磁场、易燃易爆物品。
- 若设备出现冒烟、异响、有异味等异常现象,请立刻停止使用,并联 系售后。
- 请勿擅自拆卸或改装设备及配件,否则该设备及配件将不予保修,也 可能发生危险。

若您需要咨询人工客服、查看安装视频、了解设备使用小技巧等,建议关 注腾达微信公众号。

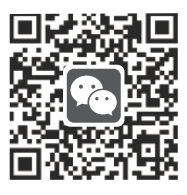

腾达微信公众号

若您想了解产品最新资讯、优惠活动或加入粉丝俱乐部,建议关注腾达官 方微博。

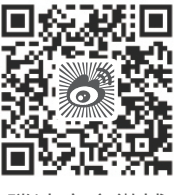

腾达官方微博

若需要获取更多信息,请访问腾达官方网站。

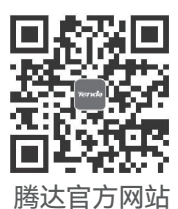

#### V1.1 保留备用

#### **版权所有©2022深圳市吉祥腾达科技有限公司。保留一切权利。** 由于产品版本升级或其它原因,本文档内容会不定期更新。 文中所有信息仅作为使用指导,不构成任何形式的担保。

微信公众号人工服务时间:周一至周日 9:00~21:30 (节假日除外)

下午13:30~18:00 (节假日除外)

热线服务时间:周一至周日 上午9:00~12:00

技术支持热线:400-6622-666

技术支持邮箱: tenda@tenda.com.cn

网址:www.tenda.com.cn

地址:深圳市南山区西丽中山园路1001号TCL高新科技园E3栋6~8层

深圳市吉祥腾达科技有限公司